# МИНИСТЕРСТВО НАУКИ И ВЫСШЕГО ОБРАЗОВАНИЯ **РОССИЙСКОЙ ФЕДЕРАЦИИ**

Федеральное государственное бюджетное образовательное учреждение высшего образования «Воронежский государственный технический университет»

«УТВЕРЖДАЮ»

Деканфакультета радиотехники и электроники HA /В.А.Небольсин/ «31» августа 2021 г.

# РАБОЧАЯ ПРОГРАММА дисциплины (модуля)

# «Современные системы проектирования РЭС»

Направление подготовки (специальность) 11.03.01 «Радиотехника»

Профиль (специализация) «Радиотехнические средства передачи, приема и обработки сигналов»

Квалификация выпускника Первой Сакалавр

Срок освоения образовательной программы 4 года / 4 года 11 месяцев

Форма обучения Очная / заочная

Год начала подготовки 2018

Автор программы

Д.А. Максимов /

Заведующий кафедрой радиотехники

 $\mu$  /A.B. Останков/

/А.В. Останков/

Руководитель ОПОП

Воронеж 2021

# **1.ЦЕЛИИЗАДАЧИДИСЦИПЛИНЫ**

# **1.1.Целидисциплины**

Цель дисциплины «Современные системы проектирования РЭС» состоит в приобретении студентами знаний основ языков описания аппаратуры VHDLи VerilogHDLи применении данных языков в процессе проектирования радиоэлектронных устройств различного назначения на современном уровне.

# **1.2.Задачиосвоениядисциплины**

Для достижения цели ставятся задачи:

-изучения основных синтаксических конструкций языков описания аппаратуры (HDL-языков);

-изучения возможностей пакетов прикладных программ (ППП) синтеза и моделирования проектов радиоэлектронныхустройств на ПЛИС на основе текстового программного описания алгоритмов;

- использования ППП для реализации разработанных проектов в ПЛИС.

# **2.МЕСТОДИСЦИПЛИНЫВСТРУКТУРЕОПОП**

Дисциплина«СовременныесистемыпроектированияРЭС» относится к дисциплинам обязательной части блока Б1.

# **3.ПЕРЕЧЕНЬ ПЛАНИРУЕМЫХРЕЗУЛЬТАТОВ ОБУЧЕНИЯ ПО ДИСЦИПЛИНЕ**

Процесс изучения дисциплины «Современные системы

проектирования РЭС» направлен на формирование следующих компетенций: ОПК-5-Способен разрабатывать алгоритмы и компьютерные программы, пригодные для практического применения.

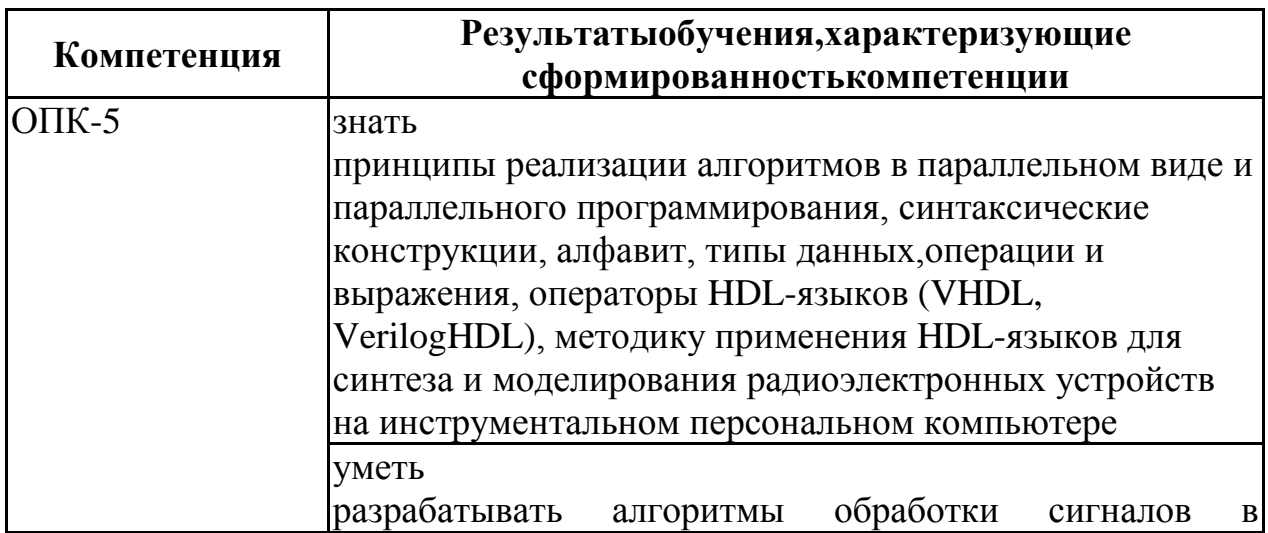

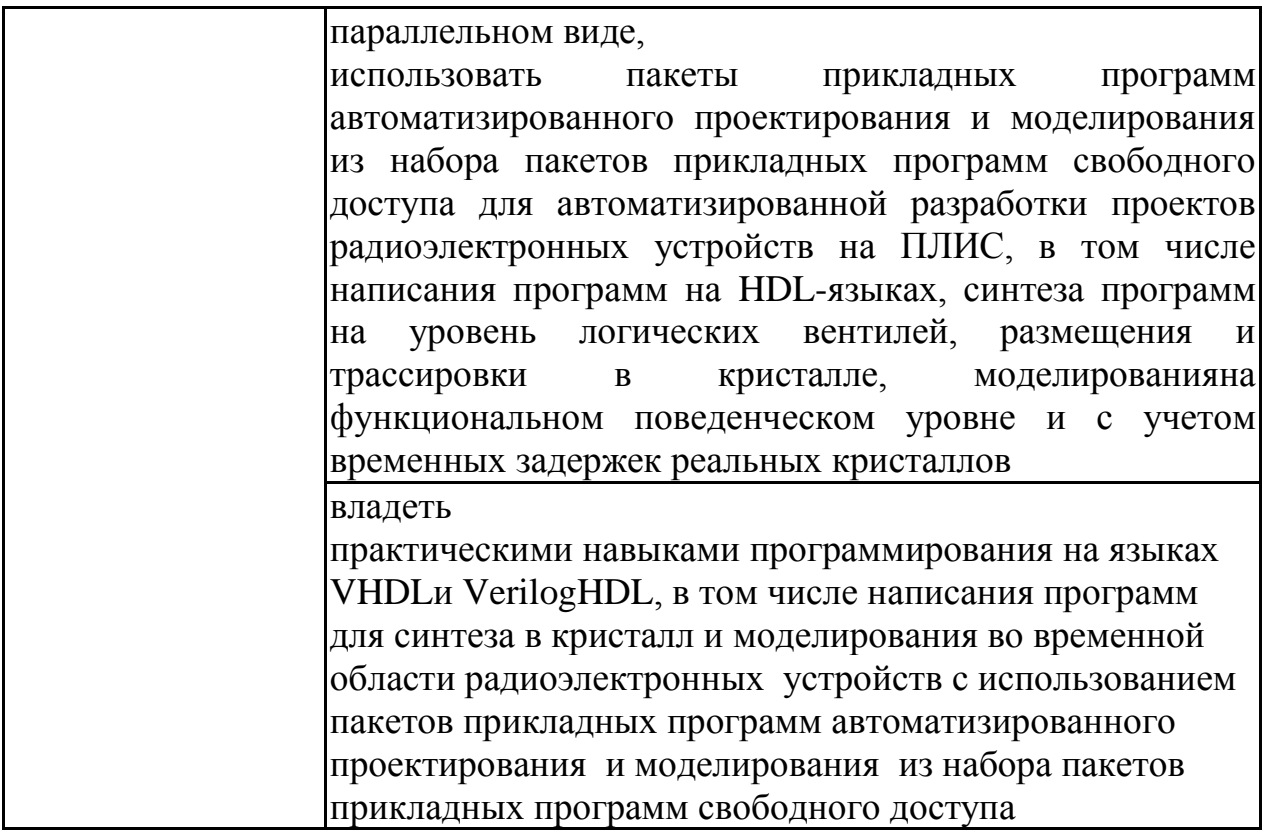

# 4. ОБЪЕМ ДИСЦИПЛИНЫ

Общая трудоемкость дисци<br>проектирования РЭС» составляет 3 з.е. Общая «Современные дисциплины системы

Распределение трудоемкости дисциплины по видам занятий очная форма обучения

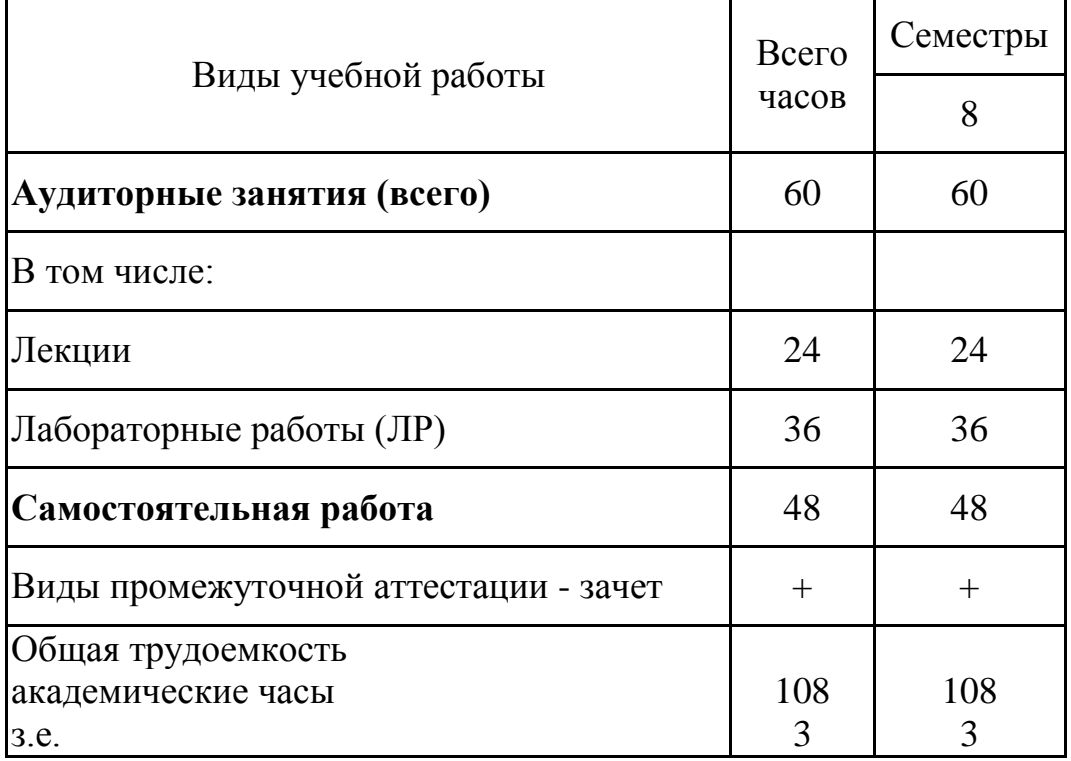

заочная форма обучения

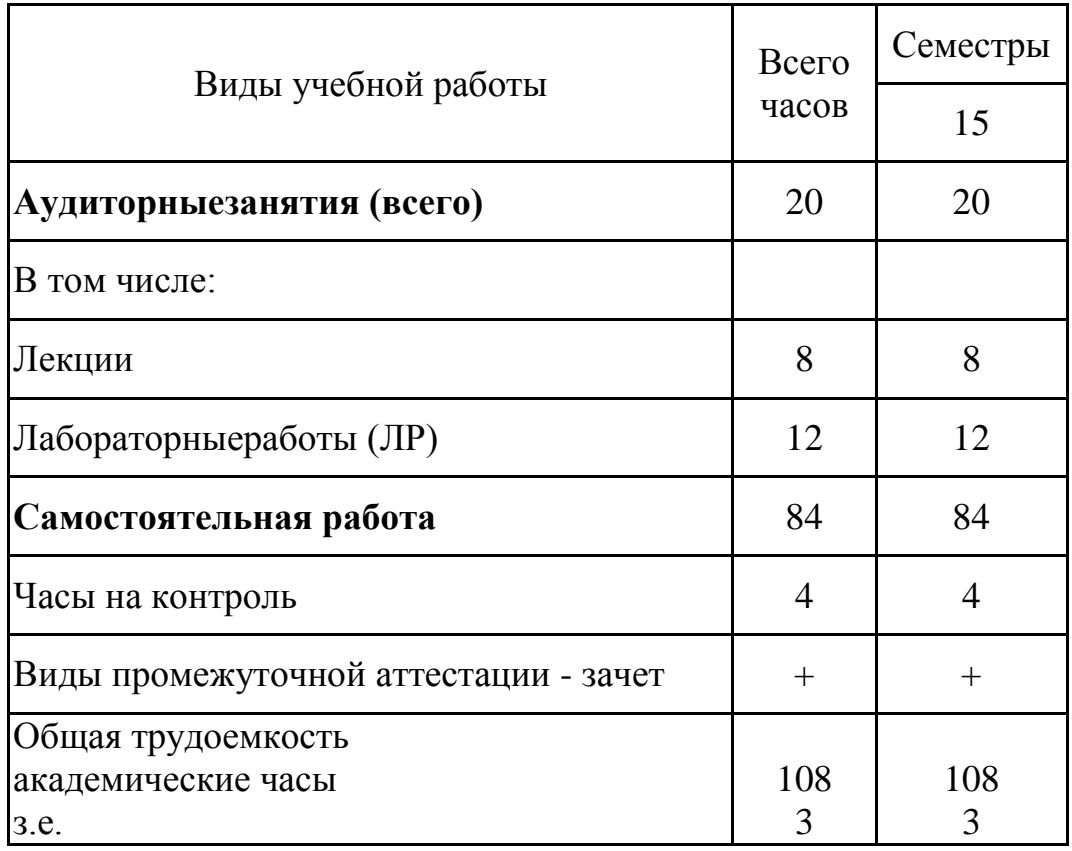

# **5.СОДЕРЖАНИЕДИСЦИПЛИНЫ(МОДУЛЯ)**

**5.1.Содержание разделов дисциплины и распределение трудоемкости по видам занятий**

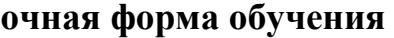

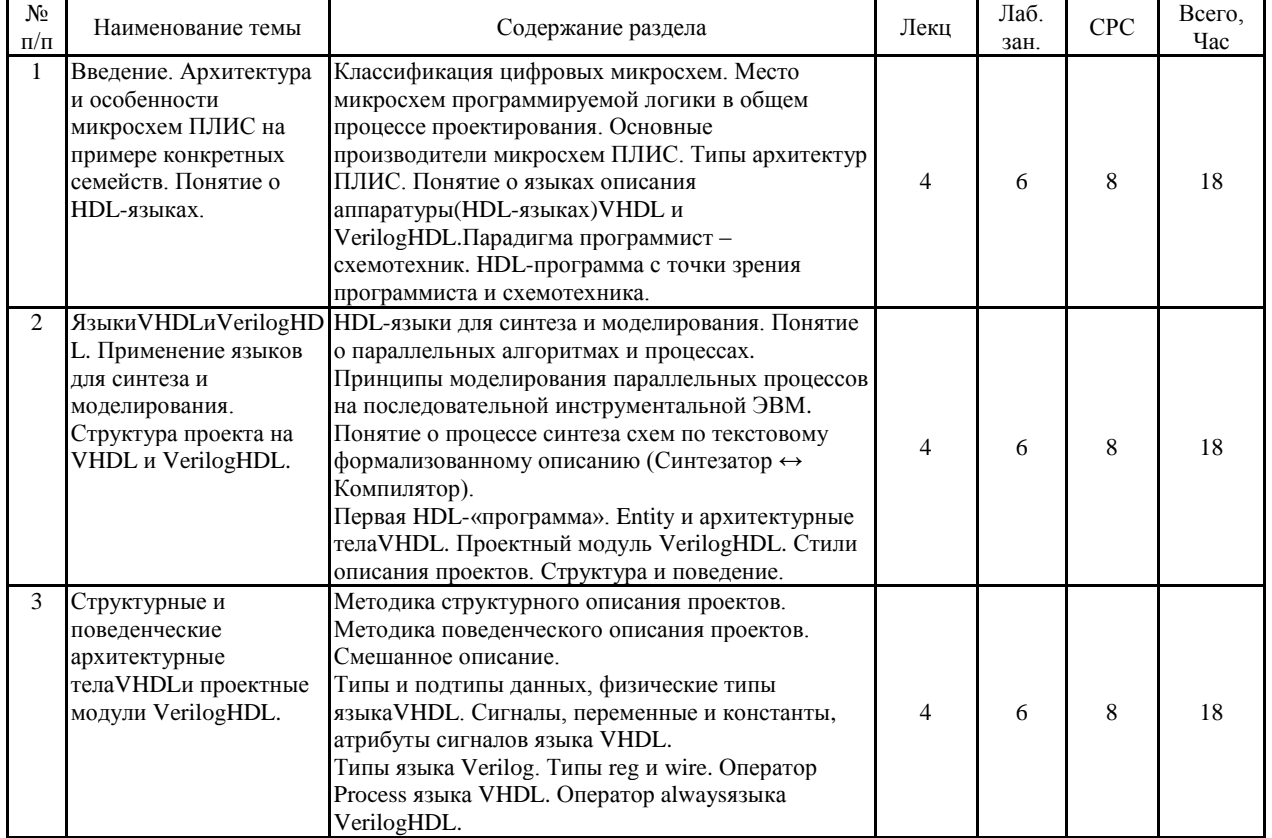

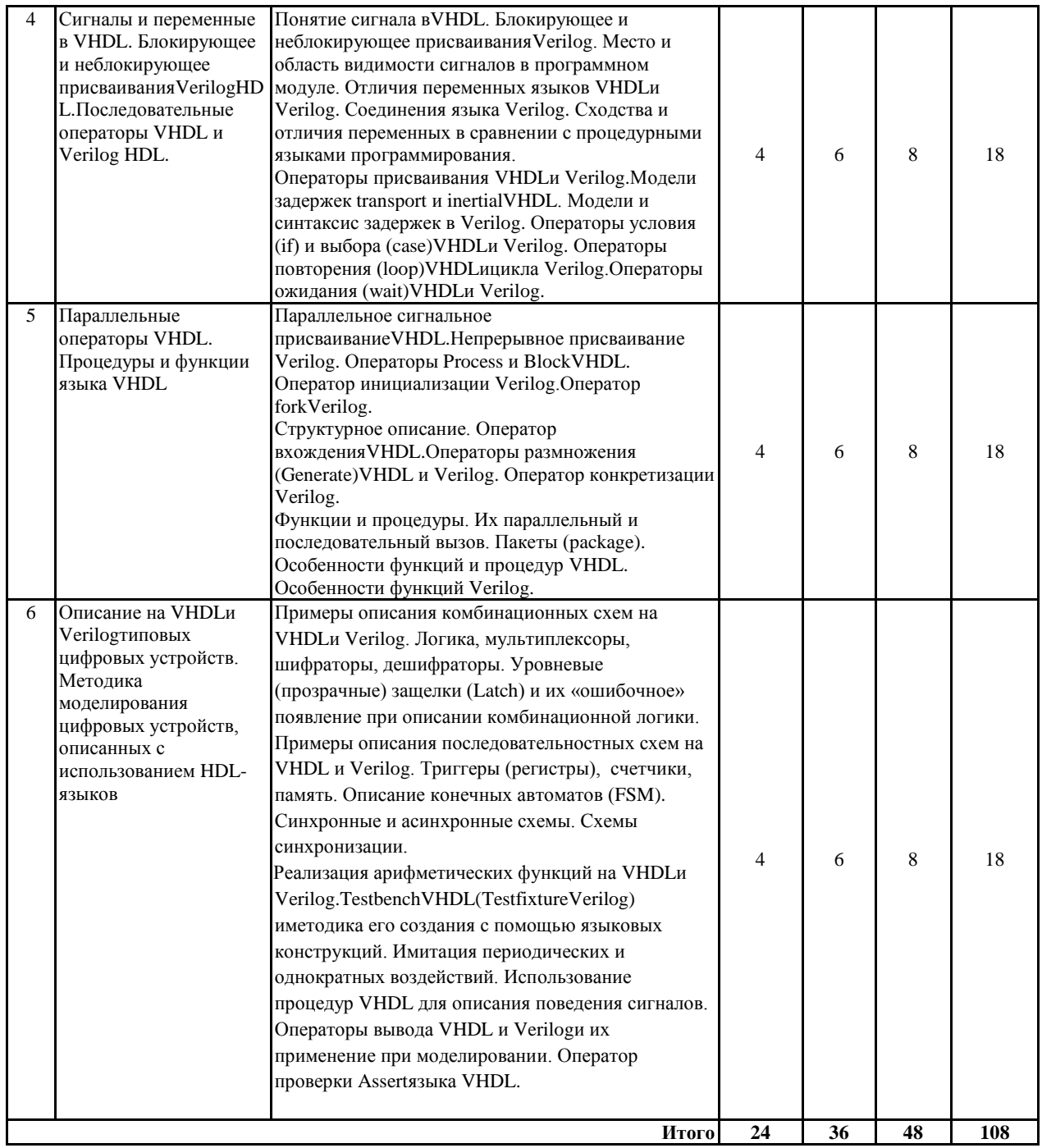

# **заочная форма обучения**

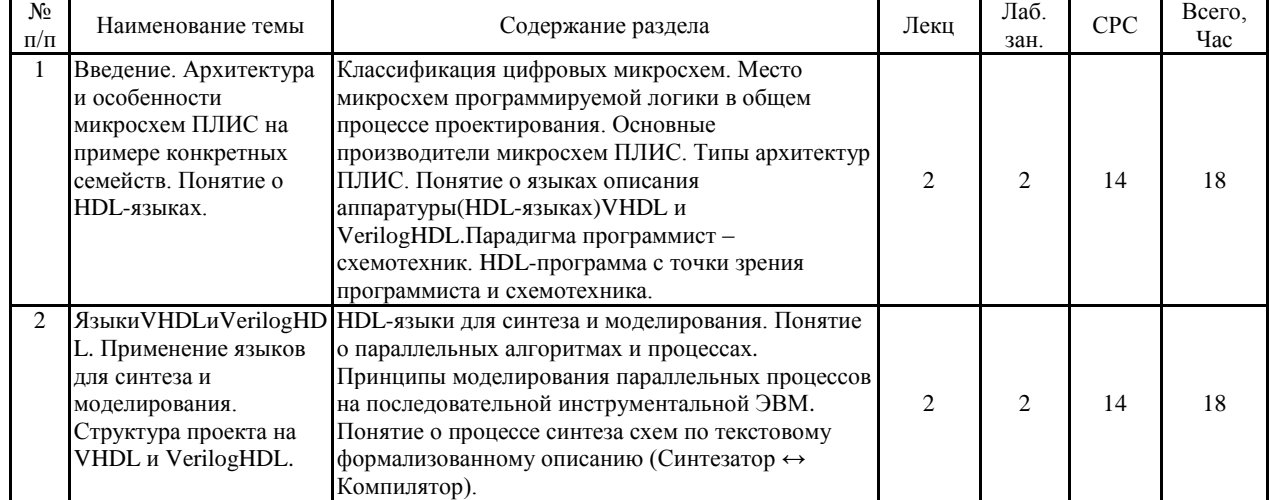

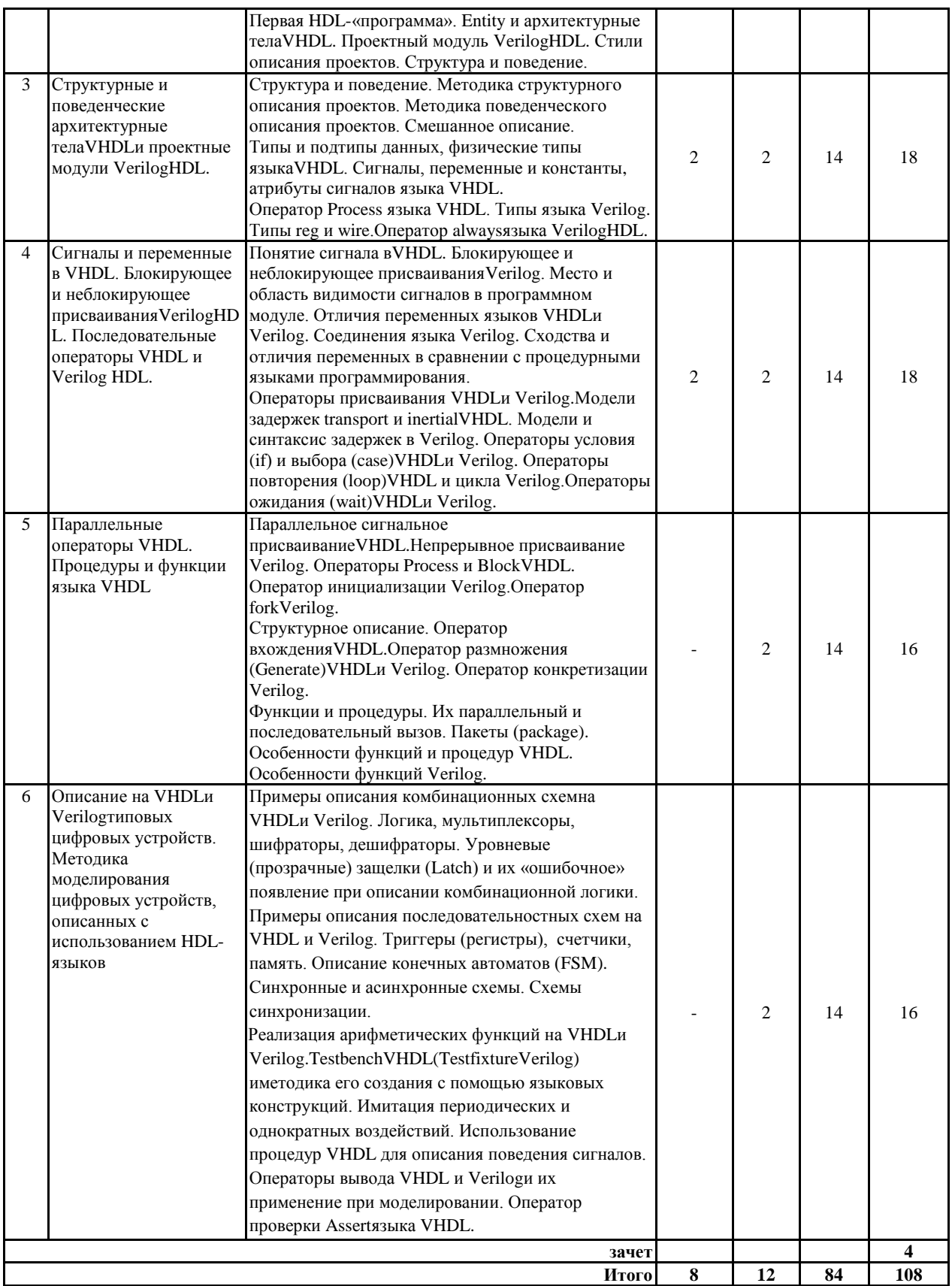

# **5.2.Перечень лабораторных работ**

1. Ознакомительная. Проектирование и моделирование двоичного реверсивного счетчика с загрузкой. Дополнительное задание: проектирование двоично-десятичного счетчика.

2. Разработка модуля передатчика (трансмиттера), входящего в состав асинхронного приемопередатчика UART.

3. Разработка модуля приемника (ресивера), входящего в состав асинхронного приемопередатчика UART. Совместная проверка передатчика и приемника UART.

4. Построение синтезируемого описания и моделирования модуля асинхронной памяти FIFO

5. Разработка контроллера клавиатуры

6. Разработка простейшего арифметико-логического устройства (АЛУ)

# **6.ПРИМЕРНАЯ ТЕМАТИКА КУРСОВЫХ ПРОЕКТОВ (РАБОТ) И КОНТРОЛЬНЫХ РАБОТ**

В соответствии с учебным планом освоение дисциплины не предусматривает выполнение курсового проекта (работы) или контрольной работы.

# **7.ОЦЕНОЧНЫЕ МАТЕРИАЛЫ ДЛЯ ПРОВЕДЕНИЯ ПРОМЕЖУТОЧНОЙ АТТЕСТАЦИИ ОБУЧАЮЩИХСЯ ПО ДИСЦИПЛИНЕ**

# **7.1.Описание показателей и критериев оценивания компетенций на различных этапах их формирования, описание шкал оценивания**

# **7.1.1.Этап текущего контроля**

Результаты текущего контроля знаний и межсессионной аттестации оцениваются по следующей системе:

«аттестован»;

«неаттестован».

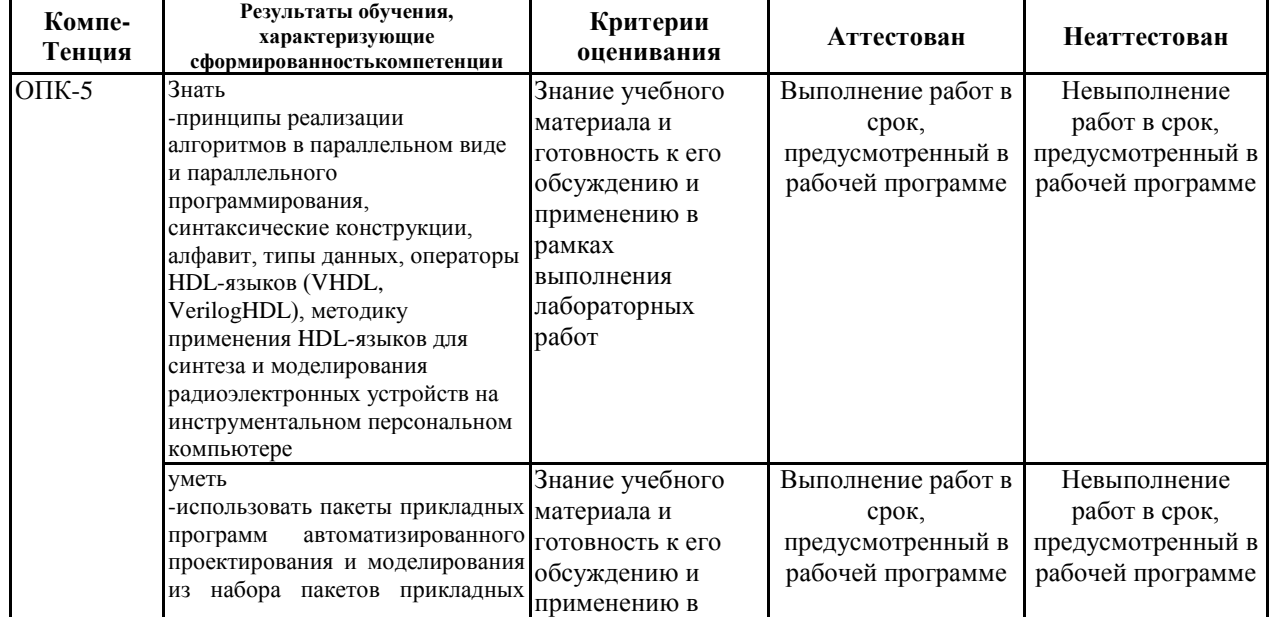

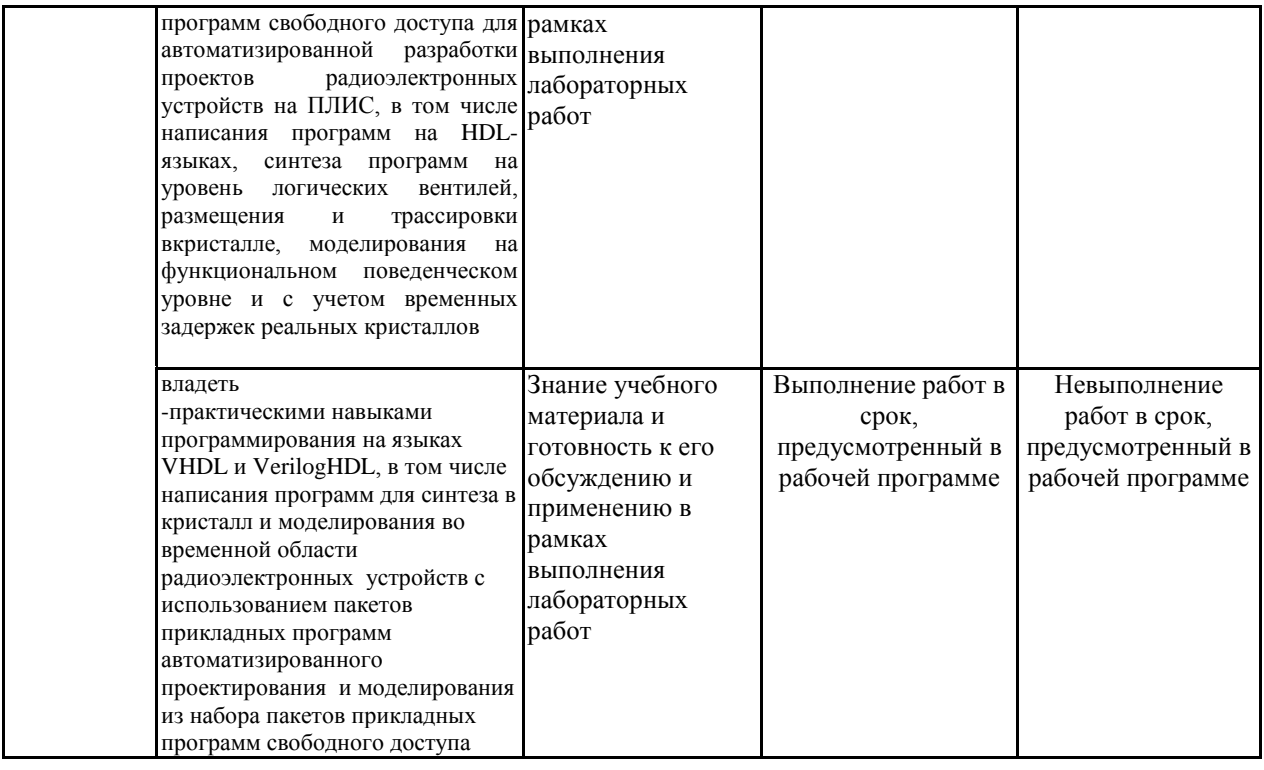

# 7.1.2. Этап промежуточного контроля знаний

Результаты промежуточного контроля знаний оцениваются в 8 семестре для очной формы обучения, 10 семестре для заочной формы обучения по двухбалльной системе:

«зачтено»

# «незачтено»

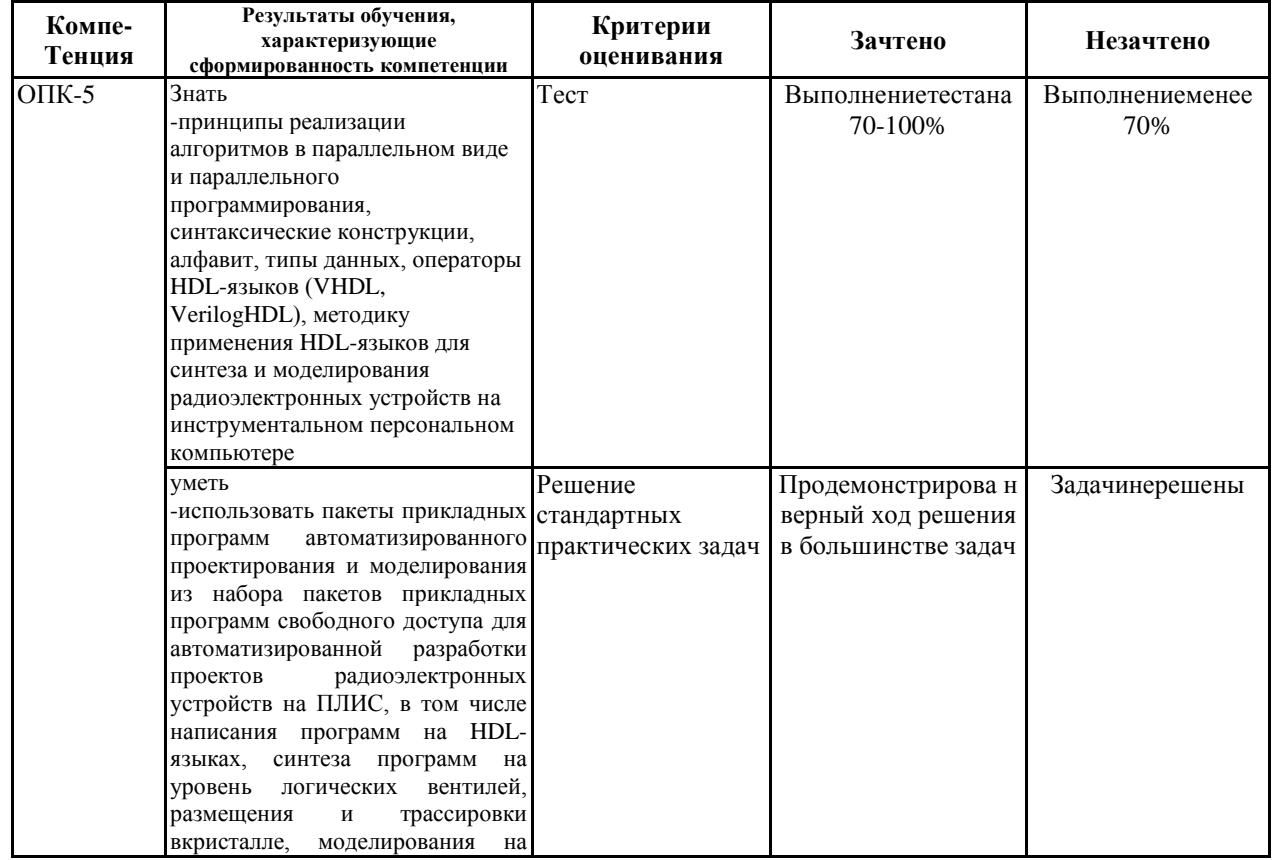

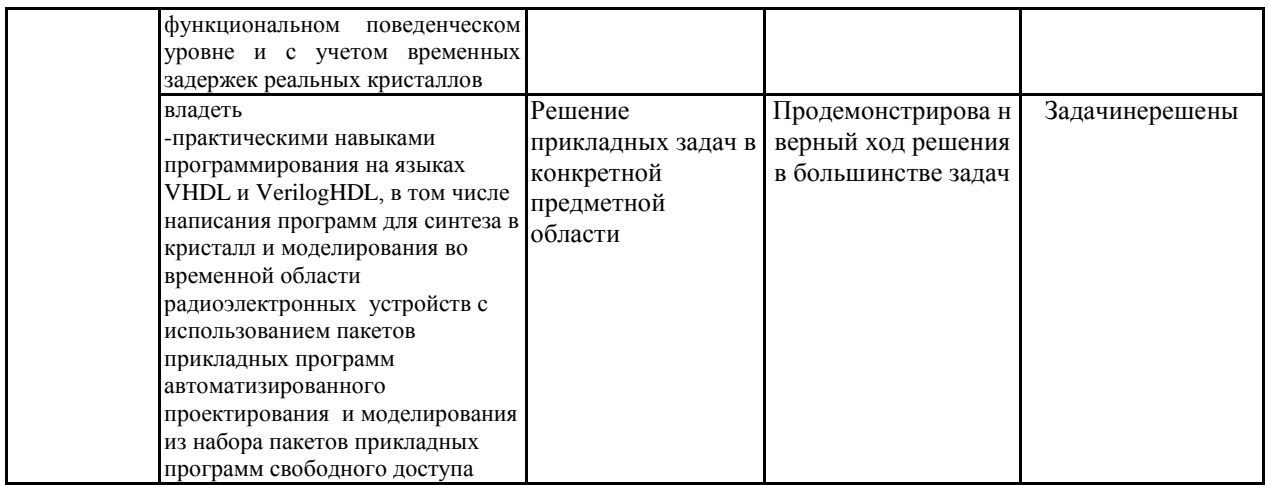

 $7.2.$ Примерный перечень оценочных средств **(ТИПОВЫЕ** контрольные задания или иные материалы, необходимые для оценки знаний, умений, навыков и(или) опыта деятельности)

 $7.2.1.$ Примерный перечень заданий ДЛЯ ПОДГОТОВКИ  $\mathbf{K}$ тестированию

1. Основные операции над данными языка VHDL.

#### Арифметические

- + ---- Сложение
- ---- Вычитание
- $*$  ---- Умножение
- $\sqrt{2}$ ---- Деление
- mod ---- Деление по модулю

\*\* ---- Возведение в степень (например  $2**8$  возвращает 256)

#### Логические

- **NOT** ---- Отрицание
- AND ---- Логическое И
- OR ---- Логическое ИЛИ
- ---- Равенство  $=$
- ---- Не равенство  $/=\$
- ---- Меньше  $\lt$
- <= ---- Меньше или равно
- $>$  ---- Больше
- >= ---- Больше или равно

#### Битовые

- **NOT** ---- Побитная инверсия
- ---- Побитное логическое умножение AND
- **OR** ---- Побитное логическое сложение
- **XOR** ---- Побитная функция неравнозначности
- XNOR ---- Побитная функция равнозначности

## 2. Основные операции над данными языка Verilog HDL.

### Арифметические

- + // Сложение
- // Вычитание
- \* // Умножение
- / // Деление
- % // Деление по модулю
- \*\* // Возведение в степень

#### Логические

- // Отрицание  $\mathbf{I}$
- && // Логическое И
- | // Логическое ИЛИ
- $==$  // Равенство
- != // Неравенство
- $\langle$  // Меньше
- $\leq$  // Меньше или равно
- $>$  // Больше
- $>=$  // Больше или равно

### Битовые

- $\sim$  // Побитная инверсия
- & // Побитное логическое умножение
- // Побитное логическое сложение  $\mathbf{L}$
- Линитная функция неравнозначности
- ~^ // Побитная функция равнозначности

### 3. Условные операторы языка VHDL. Основные формы.

### Оператор if

if <condition> then <statement> elsif <condition> then <statement> else <statement> end if:

#### Оператор case

case  $(\leq 2$ -bit select $\geq$ ) is when " $00$ " => <statement>; when " $01$ " => <statement>; when " $10$ " => <statement>; when " $11" \Rightarrow$  < statement>; when others  $\Rightarrow$  < statement>; end case;

### Оператор select

with <choice\_expression> select  $\langle$ name> $\langle$  =  $\langle$ expression> when  $\langle$ choices>, <expression> when <choices>, <expression> when others;

#### **Оператор условного присванивания**

```
\langle = \langle expression\rangle when \langle condition\rangle else
               <expression> when <condition> else
                <expression>;
```
4. Условные операторы языка Verilog HDL. Основные формы.

### **Оператор if**

 if (<condition>) begin <statement>; end else if (<condition>) begin <statement> end else begin <statement>; end

#### **Оператор case**

 case (<2-bit select>) 2'b00 : begin <statement>; end 2'b01 : begin <statement>; end 2'b10 : begin <statement>; end 2'b11 : begin <statement>; end default: begin <statement>; end endcase

### **Оператор непрерывного условного присваивания**

assign  $\langle \text{output} \rangle = \langle 1 - \text{bit\_select} \rangle$  ?  $\langle \text{input1} \rangle$  :  $\langle \text{input0} \rangle$ ;

5. Операторы повторения и размножения языка VHDL.

#### **Оператор повторения в форме loop**

for  $\langle$  name $\rangle$  in  $\langle$  lower\_limit $\rangle$  to  $\langle$  upper\_limit $\rangle$  loop <statement>; <statement>; end loop;

#### **Оператор повторения в форме while**

while <condition> loop <statement>; <statement>; end loop;

#### **Оператор размножения generate**

 for <name> in <lower\_limit> to <upper\_limit> generate begin <statement>; <statement>; end generate;

6. Операторы повторения и размножения языка Verilog HDL.

#### **Оператор повторения в форме loop**

```
integer <var>;
for (\langle var \rangle = \langle initial_value \rangle; \langle var \rangle \langle = \langle final_value \rangle; \langle var \rangle = \langle var \rangle + 1)begin
     <statement>;
 end
```
#### **Оператор повторения в форме repeat**

repeat (<value>) begin <statements>; end

#### **Оператор повторения в форме while**

while (<condition>) begin <statement>; end

#### **Оператор повторения в форме forever**

forever begin <statement>; end

#### **Оператор размножения generate в форме loop**

```
genvar <var>;
generate
for (\langle var \rangle = 0; \langle var \rangle \langle \langle var \rangle \langle \langle var \rangle = \langle var \rangle + 1) begin: <label>
          <instantiation>
       end
endgenerate
```
#### **Оператор размножения generate в форме case**

```
generate
    case (<constant_expression>)
      <value>: begin: <label_1>
             <code></code>
            end
      <value>: begin: <label_2>
             <code></code>
            end
      default: begin: <label_3>
             <code></code>
            end
    endcase
  endgenerate
```
# **7.2.2. Примерный перечень заданий для решения стандартных задач**

1. Описать на языке VHDL синтезируемую модель регистрового дешифратора 3 →8 с разрешением дешифрирования.

#### **Модель дешифратора на языке VHDL**

```
process(clk)
begin
  if (clk'event and clk ='1') then
    if (reset = '1') then
      q \leq b"00000000";
    elsif e=1' then
       case a is
        when "000" \Rightarrow q \lt = "00000001";
        when "001" \Rightarrow q \lt = "00000010";
        when "010" \Rightarrow q \lt = "00000100";
        when "011" \Rightarrow q \lt = "00001000";
        when "100" \Rightarrow q \lt = "00010000";
        when "101" \Rightarrow q \lt = "00100000";
        when "110" => q \le "01000000";
        when "111" \Rightarrow q \lt = "10000000";
        when others \Rightarrow q \lt = "00000000";
       end case;
   else q \leq "00000000";
     end if;
   end if;
end process;
```
2. Описать на языке Verilog HDL синтезируемую модель регистрового дешифратора 3 →8 с разрешением дешифрирования.

**Модель регистрового дешифратора на языке Verilog HDL**

```
 reg [7:0] q;
 wire [2:0] a;
 always @(posedge clk)
   if (reset)
    q \le 8'h00;
  else if (e)
    case (\langleinput\rangle)
      3'b000 : q <= 8'b000000001;
      3'b001 : q <= 8'b00000010;
      3'b010 : q <= 8'b00000100;
      3^{\circ}b011: q \leq 8'b00001000;
      3'b100 : q \leq 8'b00010000;3^{\circ}b101: q \leq 8^{\circ}b00100000;
      3'b110 : q \leq 8'b01000000;3'b111 : q \leq 8'b10000000;default : q \le 8'b00000000;
     endcase
```
else  $q \le 8'$ b00000000;

3. Описать на языке VHDL модель комбинационного мультиплексора  $8 \rightarrow 1$  с разрешением мультиплексирования.

### **Модель комбинационного мультиплексора на языке VHDL**

```
process (sel, e, input1, input2, input3, input4, input5, input6, input7, input8)
begin
if e='1' then 
   case sel is
    when "000" \Rightarrow q \lt = input1;
    when "001" \Rightarrow q \lt input2;
    when "010" => q' <= input3;
    when "011" \Rightarrow q \lt input4;
    when "100" => q <= input5;
    when "101" \Rightarrow q \lt = input6:
    when "110" \Rightarrow q \lt input7;
    when "111" \Rightarrow q \lt = input8;
    when others \Rightarrow q \lt input1;
   end case;
else q \leq input1;
end if;
end process;
```
4. Описать на языке Verilog HDL модель комбинационного мультиплексора  $8 \rightarrow 1$  с разрешением мультиплексирования.

### **Модель комбинационного мультиплексора на языке Verilog HDL**

```
always \mathcal{Q}(sel, e, input1, input2, input3, input4, input5, input6, input7, input8)
if (e) case (sel)
```

```
3'b000: q = input1;
       3<sup>1</sup>b001: q = input2;3<sup>1</sup>b010: q = input3;3^{\circ}b011: q = input4;
       3<sup>th</sup>100: q = input5;
       3<sup>th</sup>101: q = input6;3'b110: q = input7;3'b111: q = input8; endcase
else q = input1;
```
5. Описать на языке VHDL модель T-триггера, переключаемого по спадающему фронту, с разрешением тактирования и синхронным сбросом.

### **Модель T-триггера на языке VHDL**

```
process (clk)
begin
if clk'event and clk='0' then 
     if reset='1' then 
          q \leq 0';
elsif clk_enable ='1' then
```

```
q \leq not (q);end if:
end if;
end process;
```
Verilog Описать HDL Т-триггера, 6. на языке модель переключаемого по спадающему фронту, с разрешением тактирования и синхронным сбросом.

# Модель Т-триггера на языке Verilog HDL

```
always @(negedge clk)
if (reset)
  begin
    q \leq 1 b0;
  end
else if (<clock_enable>) begin
  q \leq -q;
end
```
# 7.2.3. Примерный перечень заданий для решения прикладных задач

 $1<sub>1</sub>$ Подготовить файл тестовых воздействий  $\mathbf{M}$ ВЫПОЛНИТЬ моделирование синтезируемой модели регистрового дешифратора  $3 \rightarrow 8$  с разрешением дешифрирования

### Тестовое возлействие

**BEGIN** 

```
ENTITY decoder tb IS
END decoder tb;
ARCHITECTURE behavior OF decoder tb IS
COMPONENT decoder
  PORT<sub>(</sub>
     clk : IN std_logic;reset : IN std_logic;
     e: IN std_logic;
     a: IN std logic vector(2 downto 0);
     q: OUT std_logic_vector(7 downto 0)
     \mathcal{E}END COMPONENT:
  --Inputs
  signal clk : std\_logic := '0';signal reset : std_logic := '1';
  signal e : std\_logic := '0';signal a : std_logic_vector(2 downto 0) := (others => '0');
 --Outputs
  signal q : std_logic_vector(7 downto 0);
  -- Clock period definitions
  constant clk_period : time := 25 ns;
```

```
-- Instantiate the Unit Under Test (UUT)
   uut: decoder PORT MAP (
       clk \Rightarrow clk.reset \Rightarrow reset,e \Rightarrow e,
       a \Rightarrow a,
       q \Rightarrow q );
clock_generation: process
```
 begin wait for clk\_period/2;  $clk \leq not \,clk;$ end process;

reset  $\leq$  '0' after 100 ns;

a <= "001" after 200 ns, "010" after 250 ns, "011" after 300 ns, "100" after 350 ns, "101" after 400 ns, "110" after 450 ns, "110" after 500 ns;

e <= '1' after 500 ns;

END;

#### **Временная диаграмма работы дешифратора**

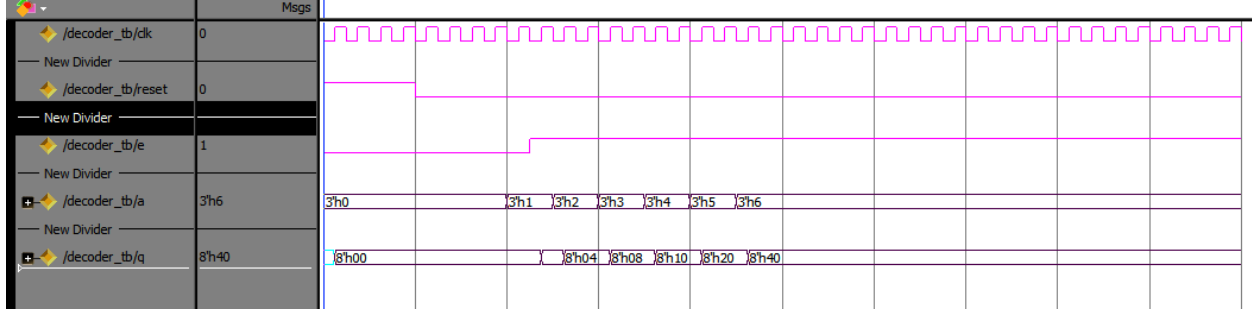

2. Подготовить файл тестовых воздействий и выполнить моделирование синтезируемой модели комбинационного мультиплексора  $8 \rightarrow 1$  с разрешением мультиплексирования.

#### **Тестовое воздействие**

ENTITY multiplex\_tb IS END multiplex\_tb;

ARCHITECTURE behavior OF multiplex\_tb IS COMPONENT multiplex PORT( e : IN std logic; sel : IN std\_logic\_vector(2 downto 0); input1 : IN std\_logic;

 input2 : IN std\_logic; input3 : IN std\_logic; input4 : IN std\_logic; input5 : IN std\_logic; input6 : IN std\_logic;

```
 input7 : IN std_logic;
             input8 : IN std_logic;
             q : OUT std_logic);
         END COMPONENT;
  --Inputs
  signal e : std\_logic := '0';signal sel : std_logic_vector(2 downto 0) := (others => '0');
  signal input1 : std logic := 0;
  signal input2 : std_logic := '1';
  signal input3 : std_logic := 0;
  signal input4 : std\_logic := '1';signal input5 : std_logic := '0;
  signal input6 : std logic := '1;
  signal input7 : std_logic := 0';
  signal input8 : std\_logic := '1';--Outputs
  signal q : std_logic;
BEGIN
-- Instantiate the Unit Under Test (UUT)
   uut: multiplex PORT MAP (
       e \Rightarrow e,
       \text{sel} \Rightarrow \text{sel},
       input1 \Rightarrow input1,input2 \Rightarrow input2,
       input3 \Rightarrow input3,input4 \Rightarrow input4,input5 \Rightarrow input5,
       input6 \Rightarrow input6,input7 \Rightarrow input7,
       input8 \implies input8,q \Rightarrow q);
   -- Stimulus process
   stim_proc: process
   begin
    wait for 250 ns;
      \text{sel} \leq b"001";
   wait for 100 ns:
      \text{sel} \leq b"010";
   wait for 100 ns;
     \text{sel} \leq b"011";
    wait for 100 ns; 
     sel \le b"100";
    wait for 100 ns; 
     sel \le b"101";
   wait for 100 ns:
     sel \le b"110":
    wait for 100 ns; 
      \text{sel} \leq b"111";
   wait for 100 ns:
      \text{sel} \leq b"000";
    wait;
```
end process;

e <= '1' after 100 ns;

END;

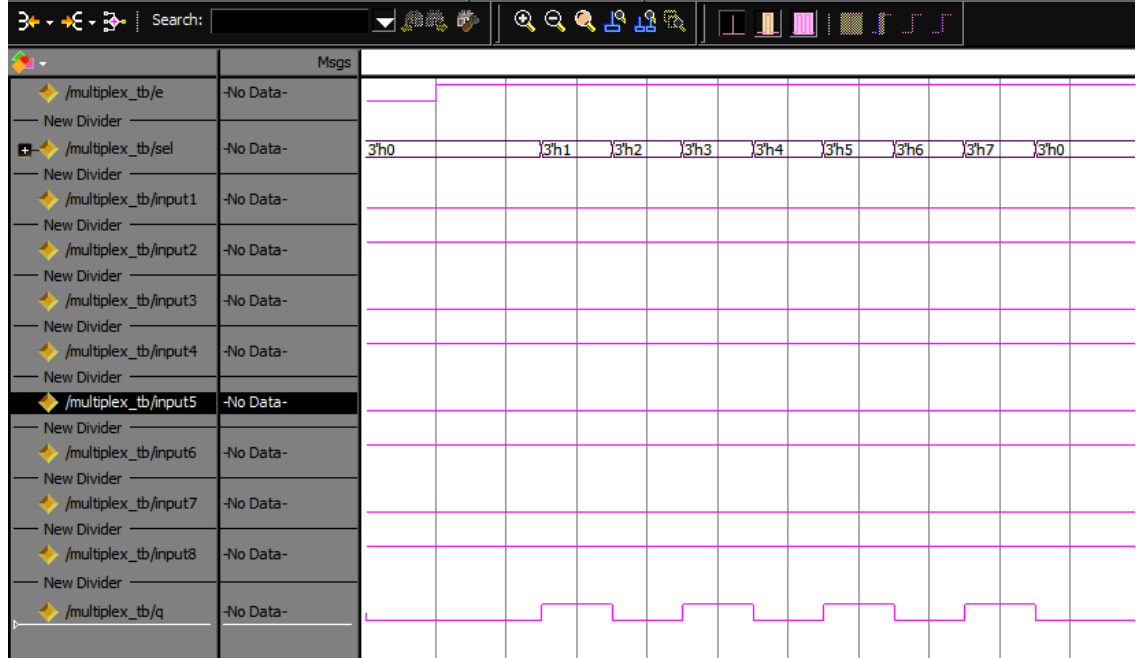

**Временная диаграмма работы мультиплексора**

3. Подготовить файл тестовых воздействий и выполнить моделирование синтезируемой модели T-триггера, переключаемого по спадающему фронту, с разрешением тактирования и синхронным сбросом.

### **Тестовое воздействие**

ENTITY T\_flip\_flop\_tb IS END T\_flip\_flop\_tb;

ARCHITECTURE behavior OF T\_flip\_flop\_tb IS -- Component Declaration for the Unit Under Test (UUT)

COMPONENT T\_flip\_flop PORT(reset : IN std\_logic; clk : IN std\_logic; clk\_enable : IN std\_logic; q : OUT std\_logic); END COMPONENT;

 --Inputs signal reset : std\_logic :=  $'1'$ ; signal clk : std\_logic :=  $'0$ ; signal clk\_enable : std\_logic := '0';

 --Outputs signal q : std\_logic; -- Clock period definitions constant clk\_period : time := 20 ns;

BEGIN -- Instantiate the Unit Under Test (UUT) uut: T\_flip\_flop PORT MAP (reset => reset,  $clk \Rightarrow clk,$  $clk\_enable \Rightarrow clk\_enable,$  $q \Rightarrow q$ ); -- Clock process definitions clk\_process :process begin  $clk \leq 0$ ; wait for clk\_period/2;  $clk \leq 1$ ; wait for clk\_period/2; end process; reset  $\leq$  '0' after 100 ns; -- Stimulus process stim\_proc: process begin wait for 250 ns; clk\_enable <= '1'; wait for 550 ns; clk\_enable  $\leq 0$ '; end process;

END;

**Временная диаграмма работы T-триггера**

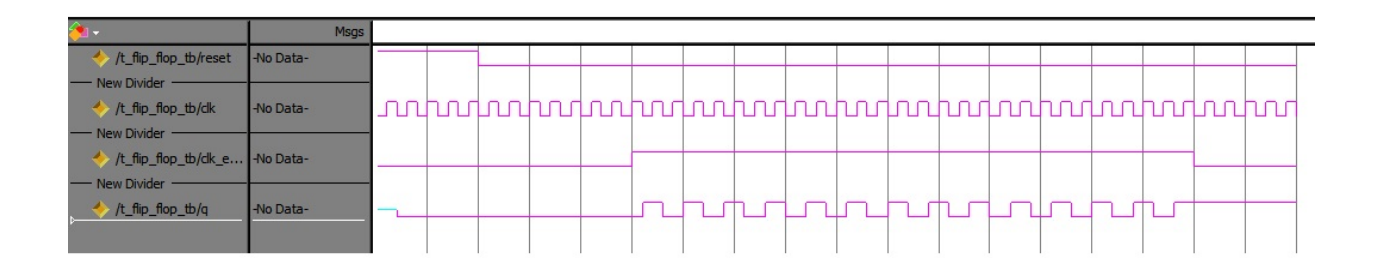

4. Подготовить файл тестовых воздействий и выполнить моделирование синтезируемой модели двоичного реверсивного счетчика разрядности 8, переключаемого по нарастающему фронту.

### **Тестовое воздействие**

ENTITY reverse\_counter\_tb IS END reverse\_counter\_tb;

#### ARCHITECTURE behavior OF reverse\_counter\_tb IS

-- Component Declaration for the Unit Under Test (UUT)

```
 COMPONENT reverse_counter
 PORT(reset : IN std_logic;
       clk : IN std_logic;
      direction : IN std_logic;
      q : OUT std_logic_vector(7 downto 0));
 END COMPONENT;
```

```
 --Inputs
signal reset : std\_logic := '1';signal clk : std\_logic := '0'; signal direction : std_logic := '1';
```

```
--Outputs
 signal q : std_logic_vector(7 downto 0);
```
 -- Clock period definitions constant clk\_period : time := 20 ns;

#### BEGIN

-- Instantiate the Unit Under Test (UUT) uut: reverse\_counter PORT MAP (  $reset \Rightarrow reset,$  $clk \Rightarrow clk$ ,  $direction \Rightarrow direction$ ,  $q \Rightarrow q$ ); -- Clock process definitions clk\_process :process begin  $clk \leq 0$ : wait for clk period/2;  $clk \leq 1$ ; wait for clk\_period/2; end process; reset  $\leq$  '0' after 50 ns; -- Stimulus process

 stim\_proc: process begin wait for 300 ns; direction  $\leq$  '0': wait for 600 ns; direction  $\leq$  '1'; wait; end process; END;

#### **Временная диаграмма работы реверсивного счетчика**

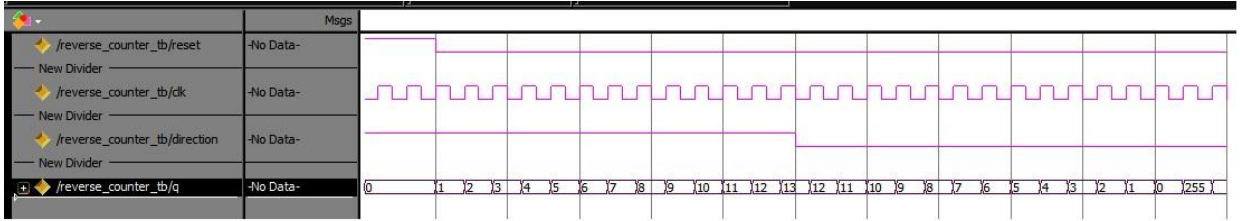

5. Подготовить файл тестовых воздействий и выполнить моделирование синтезируемой модели делителя частоты на 12 со скважностью на выходе 50 %.

#### **Тестовое воздействие**

ENTITY delitel\_12\_tb IS END delitel\_12\_tb;

ARCHITECTURE behavior OF delitel\_12\_tb IS

-- Component Declaration for the Unit Under Test (UUT)

 COMPONENT delitel\_12 PORT( reset : IN std\_logic; clk : IN std\_logic; clk\_12 : OUT std\_logic ); END COMPONENT; --Inputs signal reset :  $std\_logic := '1';$ 

signal clk : std\_logic :=  $'0$ ;

--Outputs signal clk\_12 : std\_logic;

 -- Clock period definitions constant clk\_period : time := 20 ns; BEGIN -- Instantiate the Unit Under Test (UUT) uut: delitel\_12 PORT MAP (  $reset \implies reset,$  $clk \Rightarrow clk,$ clk\_12  $\Rightarrow$  clk\_12); -- Clock process definitions clk\_process :process begin  $clk \leq 0$ ; wait for clk\_period/2;  $clk \leq 1$ ;

```
wait for clk_period/2;
 end process;
```
reset  $\leq$  '0' after 100 ns;

END;

### **Временная диаграмма работы делителя частоты на 12**

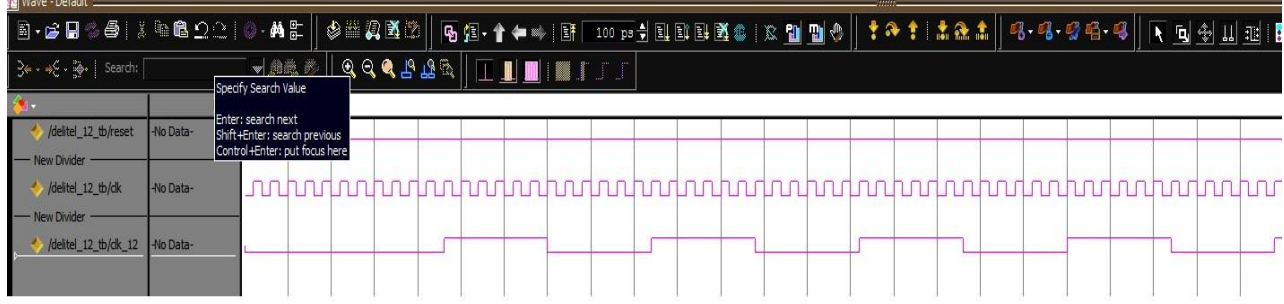

6. Подготовить файл тестовых воздействий и выполнить моделирование синтезируемой модели реверсивного сдвигового регистра разрядности 8, тактируемого по нарастающему фронту.

### **Тестовое воздействие**

ENTITY shift\_reg\_tb IS END shift\_reg\_tb;

ARCHITECTURE behavior OF shift\_reg\_tb IS

-- Component Declaration for the Unit Under Test (UUT)

```
 COMPONENT shift_reg
  PORT(
     reset : IN std_logic;
     clk : IN std_logic;
    direction : IN std_logic;
     s_out : OUT std_logic_vector(7 downto 0)
   \mathcal{E} END COMPONENT;
 --Inputs
signal reset : std logic := '1';
signal clk : std\_logic := '0'; signal direction : std_logic := '0';
--Outputs
signal s_out : std_logic_vector(7 downto 0);
```

```
 -- Clock period definitions
  constant clk_period : time := 20 ns;
BEGIN
```

```
-- Instantiate the Unit Under Test (UUT)
   uut: shift_reg PORT MAP (
       reset \implies reset,clk \Rightarrow clk,
       direction \Rightarrow direction,
       s_ out \Rightarrow s_ out
      );
   -- Clock process definitions
   clk_process :process
                 begin
                clk \leq 0:
                wait for clk_period/2;
                clk \leq 1;
                wait for clk_period/2;
                 end process;
  reset \leq '0' after 50 ns;
 direction \leq 1' after 270 ns;
END;
```
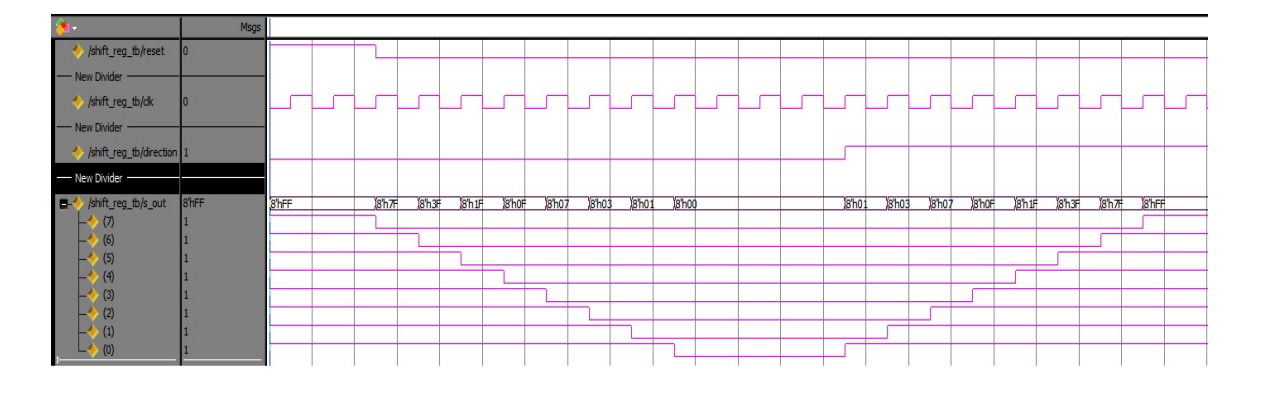

**Временная диаграмма работы реверсивного сдвигового регистра**

#### **7.2.4. Примерный перечень вопросов для подготовки к зачету**

1.Классификация цифровых микросхем. Место микросхем программируемой логики в общем процессе проектирования.

2.Основные производители микросхем ПЛИС. Типы архитектур ПЛИС. Понятие о языках описания аппаратуры (HDL-языках)VHDL и Verilog.

3.HDL-языки для синтеза и моделирования. Понятие о параллельных алгоритмах и процессах.Принципы моделирования параллельных процессов на последовательной инструментальной ЭВМ. Понятие о процессе синтеза схем по текстовому формализованному описанию (Синтезатор  $\leftrightarrow$ Компилятор).

4. Первая HDL-«программа». Entity и архитектурные телаVHDL.

Проектный модуль Verilog. Стили описания проектов. Структура и поведение.

5. Структура и поведение. Методика структурного описания проектов. Методика поведенческого описания проектов. Смешанное описание.

6. Типы и подтипы данных, физические типы языка VHDL. Сигналы, переменные и константы, атрибуты сигналов в VHDL.

7. Типы языка Verilog. Типы reg и wire.

8. Понятие сигнала и переменной в VHDL. Переменная в Verilog. Блокирующее и неблокирующее присваивания в Verilog.

7. Оператор Processязыка VHDL. Оператор alwaysязыка Verilog.

8. Отличия переменных в языках VHDLи Verilog. Соединения языка Verilog. Сходства и отличия переменных в сравнении с процедурными языками программирования.

9. Место и области видимости сигналови переменных в программном модуле языков VHDLи Verilog.Препроцессор языка Verilog.

10. Операторы присваивания VHDLи Verilog. Модели и синтаксис задержек transport и inertial в VHDL. Модели и синтаксис задержек в Verilog.

11.Операторы условия (if) и выбора (case)в VHDLи Verilog.Отличие операторов ifи caseHDL-языков от аналогичных операторов процедурных языков программирования.

12. Операторы повторения (loop)VHDL и цикла Verilog. Операторы ожидания (wait)VHDLи Verilog.

13. Параллельное сигнальное присваиваниеVHDL. Непрерывное присваивание Verilog.

14. Операторы Process и BlockVHDL.Оператор инициализации Verilog. Оператор forkVerilog.

15. Структурное описание проекта. Оператор вхождения компонента VHDL.Оператор конкретизации Verilog.

16. Оператор размножения generateVHDLиVerilog. Связь с операторами вхождения компонента VHDLи конкретизации Verilog.

17.Функции и процедурыVHDL. Их параллельный и последовательный вызов.Особенности функций Verilog.

18. Примеры описания комбинационных схемна VHDLи Verilog. Логика, мультиплексоры, шифраторы, дешифраторы. Уровневые (прозрачные) защелки (Latch) и их «ошибочное» появление при описании комбинационной логики.

19. Примеры описания последовательностных схем на VHDLи Verilog. Триггеры (регистры), счетчики, память. Описание конечных автоматов (FSM). Синхронные и асинхронные схемы. Схемы синхронизации.

20. Реализация арифметических функций на VHDLи Verilog.

21. TestbenchVHDL(TestfixtureVerilog) и методика его создания с помощью языковых конструкций. Имитация периодических и однократных воздействий.

22. Использование процедур VHDL для описания поведения сигналов. Операторы вывода VHDLи Verilog и их применение при моделировании. Оператор проверки Assert языка VHDL.

7.2.5. Примерный перечень вопросов для подготовки к экзамену Непредусмотреноучебнымпланом

#### 7.2.6. Метолика проведении выставления оценки при промежуточной аттестации

Зачет проводится потест-билетам, каждый из которых содержит 10 вопросов и задачу. Каждый правильный ответ на вопрос в тесте оценивается 1 баллом, задача оценивается в 10баллов(5 баллов верное решение и 5 баллов за верный ответ). Максимальное количество набранных баллов-20.

1. Оценка «незачтено» ставится в случае, если студент набрал менее 6 баллов

2. Оценка «зачтено» ставится в случае, если студент набрал от 6 до 20 баллов

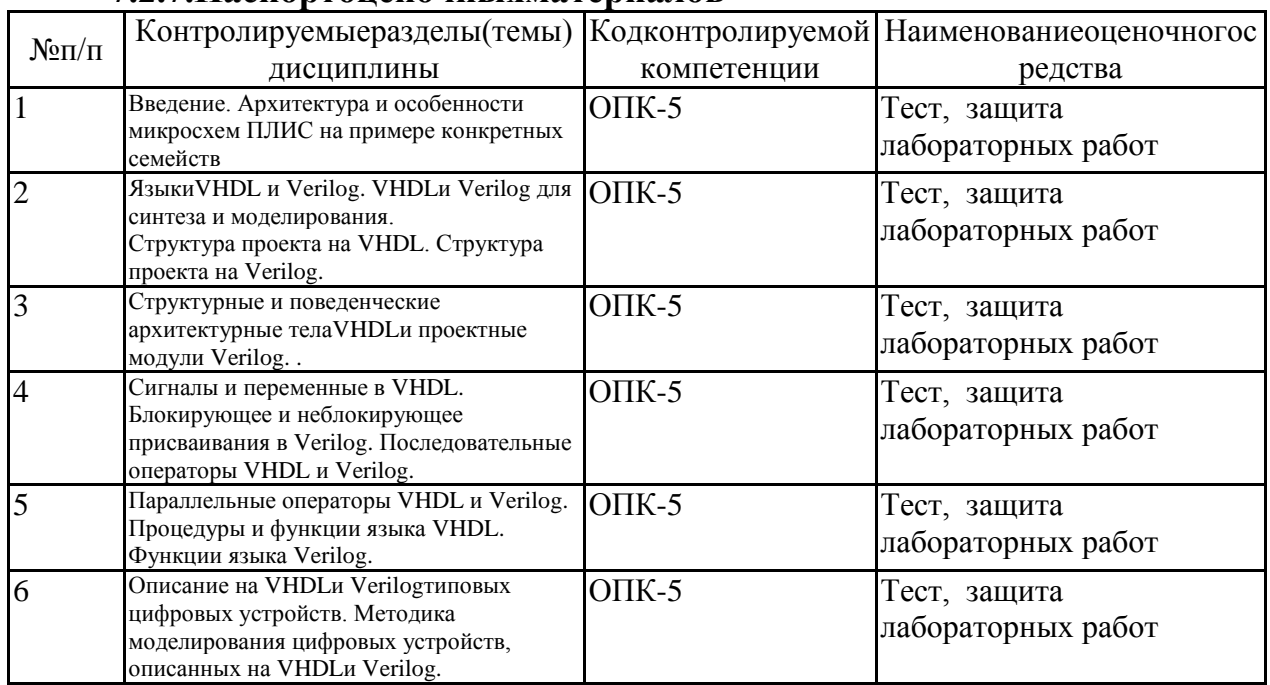

## 7.2.7. Паспортоненочных материалов

#### 7.3. Методические материалы, определяющие процедуры оценивания знаний, умений, навыков и(или) опыта деятельности

Тестирование осуществляется, либо при помощи компьютерной системы тестирования, либо с использованием выданных тест-заданий на бумажном носителе. Время тестирования 30 мин. Затем осуществляется проверка теста экзаменатором и выставляется оценка согласно методики выставления оценки при проведении промежуточной аттестации.

Решение стандартных задач осуществляется, либо при помощи

компьютерной системы тестирования,либо с использованием выданных задач на бумажном носителе. Время решения задач 30 мин.Затем осуществляется проверка решения задач экзаменатором и выставляется оценка, согласно методик и выставления оценки при проведении промежуточной аттестации.

Решение прикладных задач осуществляется, либо при помощи компьютерной системы тестирования, либо с использованием выданных задач на бумажном носителе. Время решения задач 30 мин. Затем осуществляется проверка решения задач экзаменатором и выставляется оценка, согласно методики выставления оценки при проведении промежуточной аттестации.

# **8.УЧЕБНОМЕТОДИЧЕСКОЕИИНФОРМАЦИОННОЕ ОБЕСПЕЧЕНИЕДИСЦИПЛИНЫ)**

### **8.1.Переченьучебнойлитературы,необходимойдляосвоениядисципл**

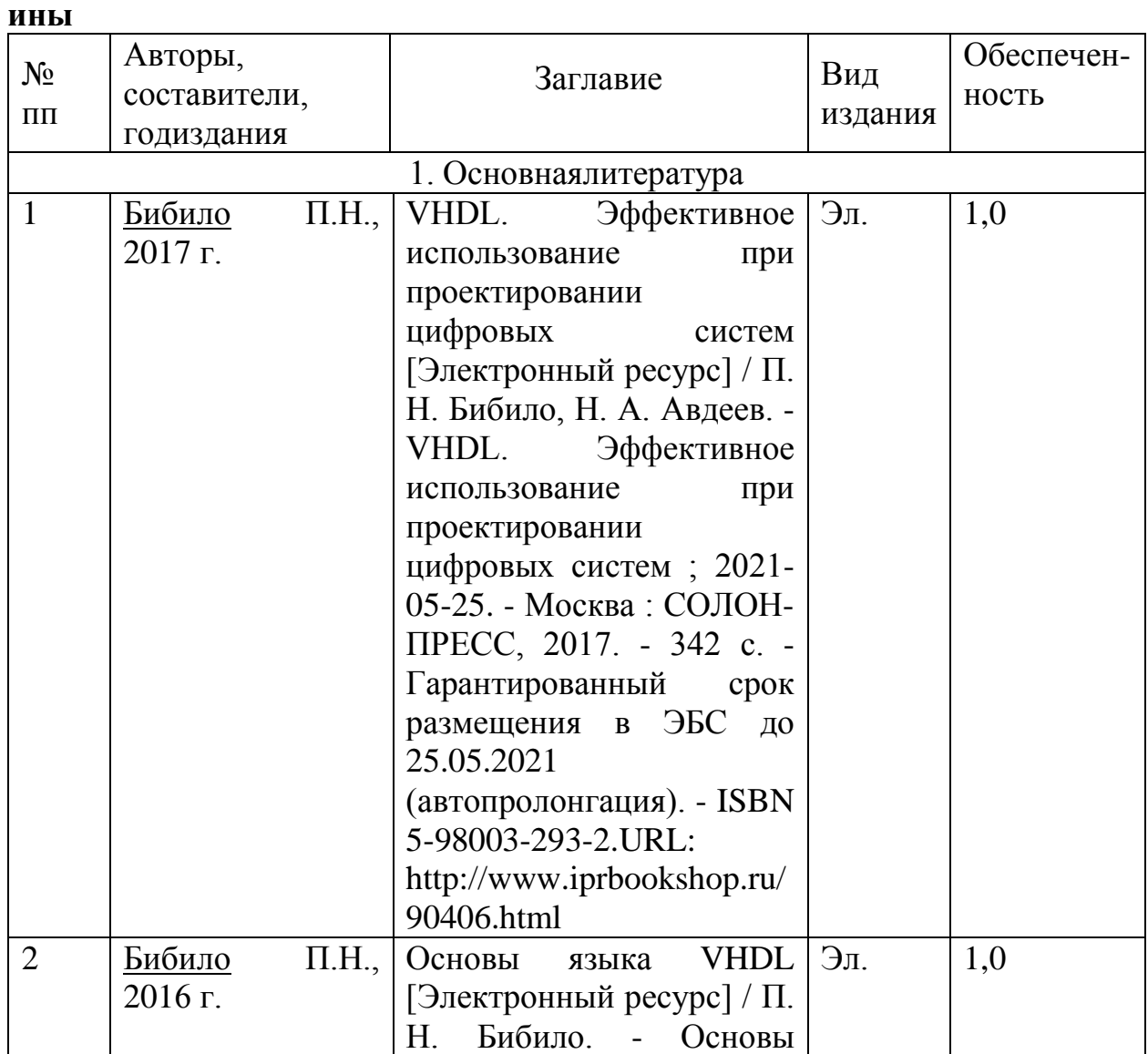

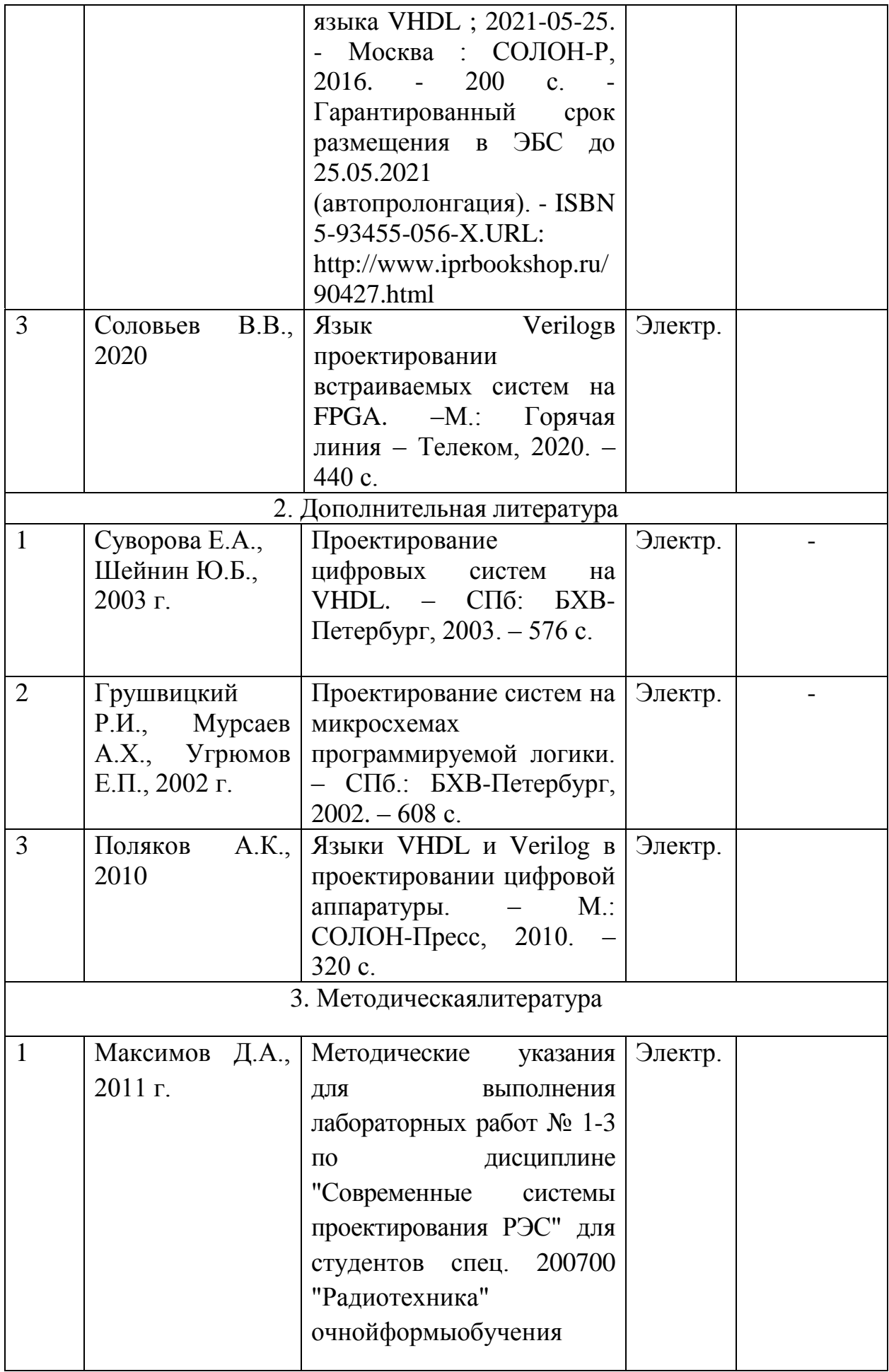

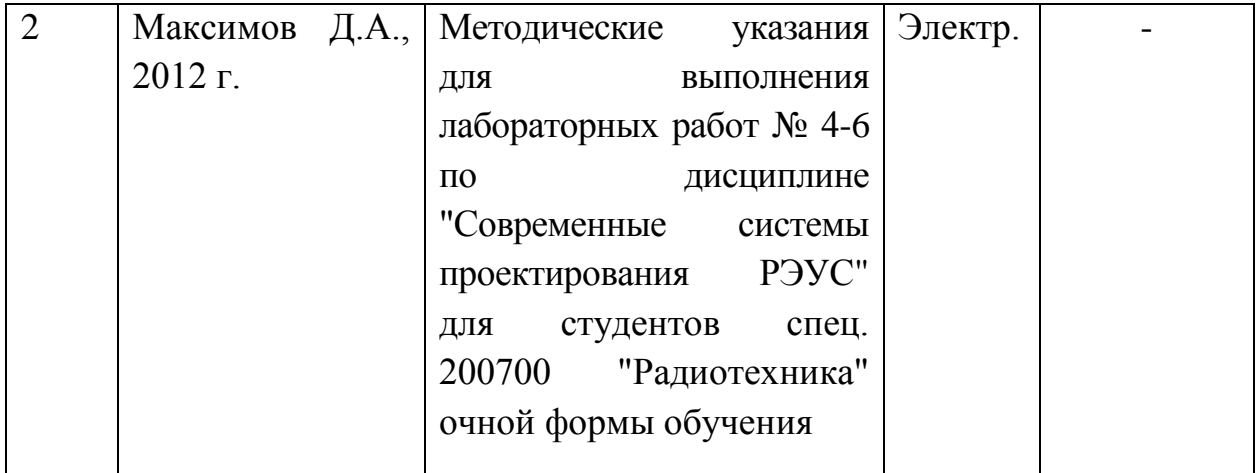

**8.2.Перечень информационных технологий, используемых при осуществлении образовательного процесса по дисциплине, включая перечень лицензионного программного обеспечения, ресурсов информационно-телекоммуникационной сети «Интернет», современных профессиональных баз данных и информационных справочных систем:**

-Программы автоматизированного проектирования и моделирования радиоэлектронных устройств из набора пакетов прикладных программ свободного доступа.

- Электронный ресурс<https://opensource.org/>

# **9.МАТЕРИАЛЬНО-ТЕХНИЧЕСКАЯ БАЗА, НЕОБХОДИМАЯ ДЛЯ ОСУЩЕСТВЛЕНИЯ ОБРАЗОВАТЕЛЬНОГО ПРОЦЕССА**

Дисплейный класс с необходимым оборудованием.

# **10.МЕТОДИЧЕСКИЕ УКАЗАНИЯ ДЛЯ ОБУЧАЮЩИХСЯ ПО ОСВОЕНИЮ ДИСЦИПЛИНЫ (МОДУЛЯ)**

По дисциплине «Современные системы проектирования РЭС».

Основой изучения дисциплины являются лекции, на которых излагаются наиболее существенные и трудные вопросы, а также вопросы, не нашедшие отражения в учебной литературе.

Лабораторные работы выполняются на лабораторном оборудовании в соответствии с методиками, приведенными в указаниях к выполнению работ.

Контроль усвоения материала дисциплины производится тестированием, проверкой выполнения лабораторных работ, защитой лабораторных работ.

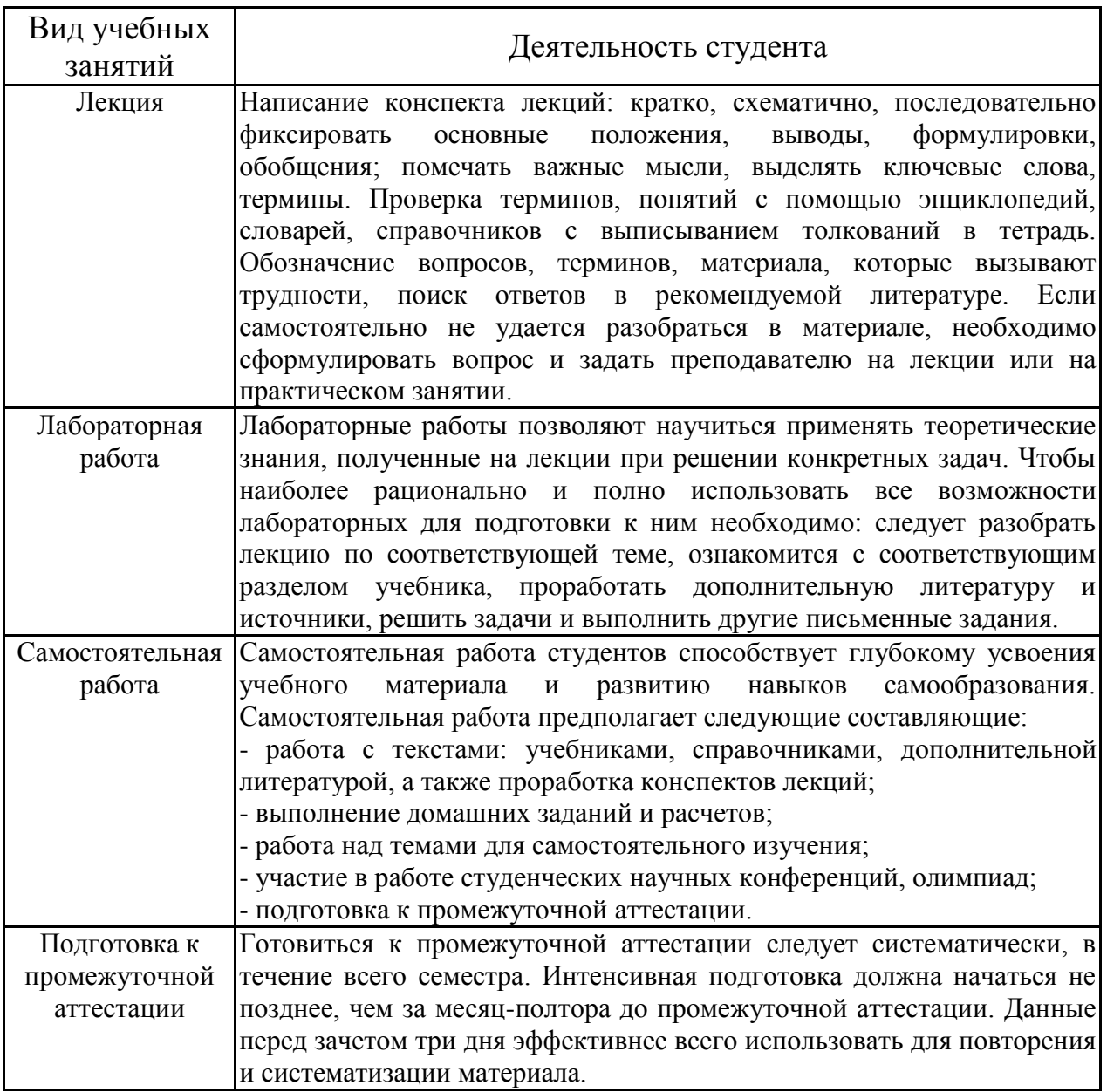